知 三层远程流镜像功能实现

[镜像](https://zhiliao.h3c.com/questions/catesDis/148) **[张正强](https://zhiliao.h3c.com/User/other/56917)** 2021-10-21 发表

组网及说明 三层远程流镜像

## 配置步骤 **关于S125:使用监控组的方式,配置参考如下:** service-loopback group 1 type tunnel # interface FortyGigE1/4/0/33 port link-mode bridge description erspan-fanshe-not-use port service-loopback group 1 undo shutdown # interface Tunnel256 mode gre ip address 192.168.254.1 255.255.255.0 source 10.161.5.11 destination 10.161.4.213 # **monitoring-group 1 monitoring-port Tunnel256** # acl advanced name erspan rule 0 permit tcp syn 1 counting rule 5 permit tcp fin 1 # traffic classifier erspan operator and if-match acl name erspan # traffic behavior erspan accounting packet **mirror-to monitoring-group 1** # qos policy erspan classifier erspan behavior erspan # qos apply policy erspan global inbound 关于园区核心设备: 在R7595版本开始合入了如下的新功能,可以通过pbr中apply mirror-to-destination的方式实现报文扔 给gre隧道,具体参考软件特性变更手册

## **新增特性—设置报文镜像到指定目的地址的隧道**

设置报文镜像到指定目的地址的隧道

配置策略节点的动作

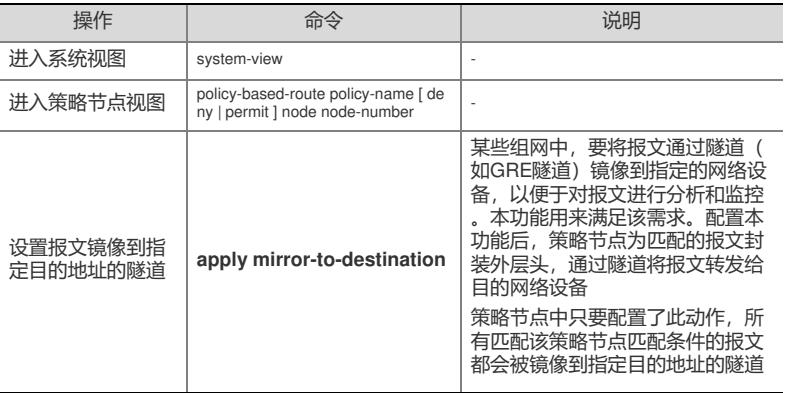

配置关键点